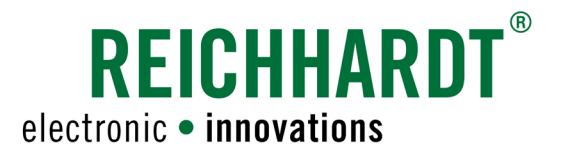

# **Original** Bedienungsanleitung GREEN FIT

 Verwendung des GREEN FIT-Controllers Software-Version 1.2.12

> Artikel-Nr.: 560665 Version DE 3.0 April 2020

#### Impressum

Alle Rechte vorbehalten © Copyright by

Reichhardt GmbH Steuerungstechnik Hofgut Ringelshausen 35410 Hungen/Deutschland

Telefon +49 (0) 6043 - 9645 - 0<br>Fax +49 (0) 6043 - 4365  $+49(0)6043 - 4365$ Internet www.reichhardt.com<br>E-Mail welcome@reichhardt welcome@reichhardt.com

Diese Anleitung darf – auch auszugsweise – nur mit ausdrücklicher Genehmigung durch die Reichhardt GmbH nachgedruckt, kopiert oder anderweitig vervielfältigt werden.

Jede von der Reichhardt GmbH nicht autorisierte Art der Vervielfältigung, Verbreitung oder Speicherung auf Datenträgern in jeglicher Form und Art, stellt einen Verstoß gegen geltendes nationales und internationales Urheberrecht dar und wird gerichtlich verfolgt.

Einzelne Abbildungen können geringfügig vom tatsächlichen Lieferumfang abweichen. Dies hat keine Auswirkungen auf die Funktion oder die Bedienung.

Alle Informationen, Abbildungen und technischen Angaben in dieser Publikation entsprechen dem neuesten Stand zum Zeitpunkt der Veröffentlichung. Konstruktionsänderungen sind jederzeit und ohne Bekanntgabe vorbehalten.

Für den Inhalt und das Layout verantwortlicher Herausgeber ist: Reichhardt GmbH Steuerungstechnik

Vertriebspartner für Nord-, Südamerika und Australien:

Reichhardt Electronic Innovations, Inc. 12 1st Street South PO Box 117 Sabin, MN 56580-0117

Telefon 218.677.1001 Fax 218.677.1002 Internet www.reichhardt.com E-Mail info@reichhardt.com

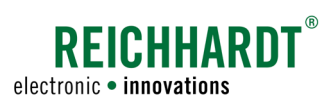

## Inhalt

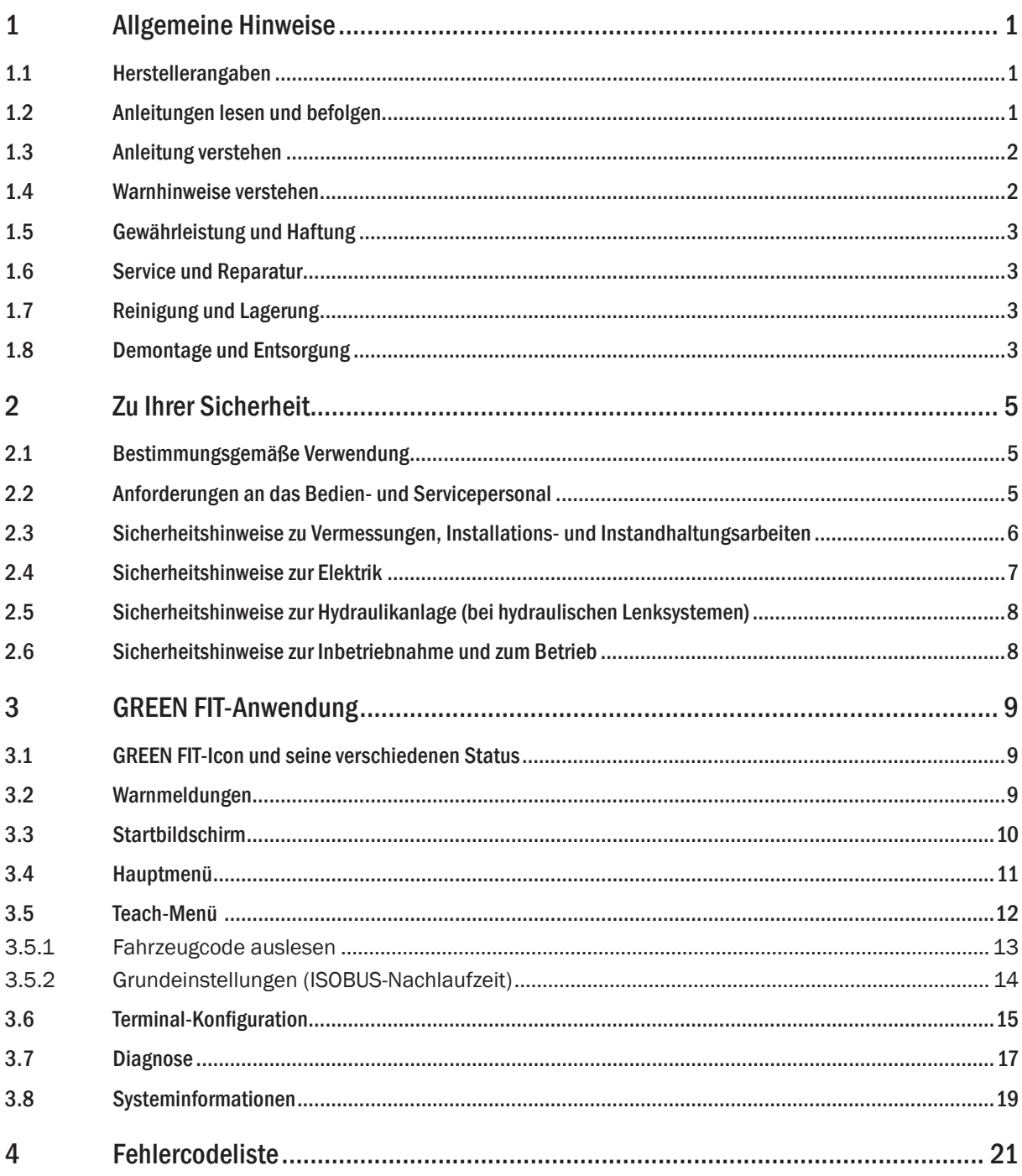

<span id="page-4-0"></span>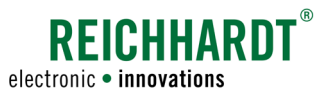

## 1 Allgemeine Hinweise

Dieses Kapitel enthält allgemeine Informationen zum Hersteller, zur Anleitung und zum Produkt.

#### 1.1 Herstellerangaben

Reichhardt GmbH Steuerungstechnik Hofgut Ringelshausen 35410 Hungen/Deutschland

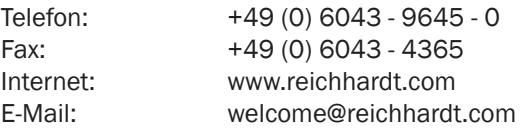

### 1.2 Anleitungen lesen und befolgen

Bitte beachten und befolgen Sie alle Hinweise und Anweisungen in dieser Anleitung genau, damit es nicht zu Personen- oder Sachschäden kommt.

Wenn Sie Teile dieser Anleitung nicht verstehen oder anderweitig Hilfe benötigen, nehmen Sie bitte Kontakt mit Reichhardt auf.

Beachten Sie bitte auch, dass die Informationen in dieser Anleitung durch weitere Anleitungen ergänzt werden und je nach durchzuführendem Arbeitsschritt die Kenntnis der entsprechenden Anleitung erforderlich ist.

#### Installationsanleitung GREEN FIT

Personen, die GREEN FIT installieren, in Betrieb nehmen, instand halten oder zu einem dieser Zwecke kurzzeitig bedienen, müssen diese Anleitung gelesen haben und alle Anweisungen und Hinweise befolgen.

#### Serviceanleitung GREEN FIT

Personen, die GREEN FIT kalibrieren oder konfigurieren, müssen die Anweisungen und Hinweise der GREEN FIT-Serviceanleitung befolgen.

#### Bedienungsanleitung GREEN FIT

Personen, die GREEN FIT betreiben oder bedienen, müssen diese Anleitung gelesen haben und alle Anweisungen und Hinweise befolgen. Die Bedienungsanleitung gilt als unmittelbarer Bestandteil von GREEN FIT und ist dem Kunden zu übergeben.

#### Betriebsanleitung AutoTrac™

Personen, die GREEN FIT verwenden, müssen die Anweisungen und Hinweise der Betriebsanleitung von John Deere AutoTrac™ befolgen.

Die Betriebsanleitung wird mit dem GreenStar-Terminal mitgeliefert. Gegebenenfalls ist diese auch über Service ADVISOR™ abrufbar.

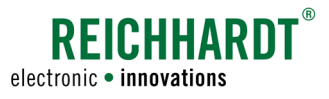

### <span id="page-5-0"></span>1.3 Anleitung verstehen

#### Maßangaben

Die Maßangaben in dieser Anleitung entsprechen dem metrischen System. In englischsprachigen Anleitungen wird das imperiale System gegebenenfalls mitberücksichtigt.

#### Richtungsangaben

Die Richtungsangaben "rechts" und "links" sind generell vom Fahrersitz aus in Fahrtrichtung zu verstehen.

#### Abbildungen

Die in dieser Anleitung gezeigten Abbildungen dienen nur zu Referenzzwecken. Abbildungen können in Bezug auf Fahrzeugmodell/-ausstattung und bedingt durch die individuelle Einbausituation sowie Soft- oder Hardwareunterschiede von tatsächlichen Gegebenheiten abweichen.

#### Sprache

Diese Anleitung ist möglicherweise in weiteren Sprachen erhältlich. Informationen hierzu erhalten Sie telefonisch oder per E-Mail.

#### 1.4 Warnhinweise verstehen

Dies ist ein Warnsymbol für eine sicherheitsrelevante Warnung:  $\blacktriangle$ 

Bitte seien Sie besonders aufmerksam, wenn Sie dieses Symbol auf dem Fahrzeug oder in diesem Dokument sehen. Es warnt Sie vor möglichen Personenschäden. Beachten Sie zudem die blauen Hinweise für eine einwand- und beschädigungsfreie Vorgehensweise.

### **A**GEFAHR

Das Signalwort GEFAHR wird zusammen mit dem Warnsymbol verwendet, um Sie auf eine Gefährdungssituation hinzuweisen, die, bei Nichtbeachtung, zum Tod oder zu schwersten Verletzungen führt.

#### **AWARNUNG**

Das Signalwort WARNUNG wird zusammen mit dem Warnsymbol verwendet, um Sie auf eine gefährliche Situation hinzuweisen, die, bei Nichtbeachtung, zum Tod oder zu schweren Verletzungen führen kann.

### **AVORSICHT**

Das Signalwort VORSICHT wird zusammen mit dem Warnsymbol verwendet, um Sie auf gefährliche Situation hinzuweisen, die, bei Nichtbeachtung, zu leichten bis mittelschweren Körperverletzungen führen kann.

#### **HINWEIS**

Das Signalwort HINWEIS weist Sie auf wichtige Informationen hin, die bei Missachtung zu Sachschäden oder Fehlfunktionen von GREEN FIT oder des Fahrzeugs führen können. Beachten Sie diese Hinweise, um eine lange Lebensdauer sowie eine einwandfreie Funktionalität von GREEN FIT und des Fahrzeugs zu ermöglichen.

<span id="page-6-0"></span>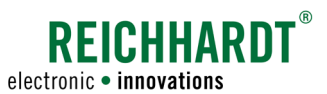

### 1.5 Gewährleistung und Haftung

Gewährleistungs- oder Haftungsansprüche gelten gemäß den allgemeinen Geschäftsbedingungen der Reichhardt GmbH Steuerungstechnik. Die allgemeinen Geschäftsbedingungen finden Sie unter www.reichhardt.com. Reichhardt übernimmt keine Haftung für Schäden, die durch eine nicht-bestimmungsgemäße Verwendung entstehen.

#### Verwendung von nicht-zugelassenem Zubehör und Ersatzteilen

Für GREEN FIT dürfen ausschließlich von Reichhardt zugelassenes Zubehör und Ersatzteile verwendet werden. Diese sind speziell für GREEN FIT konzipiert und entsprechen hohen Maßstäben an Sicherheit und Zuverlässigkeit. Reichhardt weist ausdrücklich darauf hin, dass Zubehör oder Ersatzteile, die nicht von Reichhardt freigegeben sind, nicht an Reichhardt-Systemen verwendet werden dürfen. Andernfalls können die Sicherheit und Einsatzbereitschaft des Systems beeinträchtigt werden. Zudem kann es zu Personenoder Sachschäden durch Fehlfunktionen des Systems kommen.

Reichhardt übernimmt keine Haftung für die Verwendung von nicht-zugelassenem Zubehör oder Ersatzteilen.

#### Eigenmächtige Veränderungen von GREEN FIT

Sobald an diesem System Veränderungen vorgenommen werden, die von Reichhardt nicht ausdrücklich genehmigt wurden, erlischt jeglicher Gewährleistungsanspruch sowie jegliche Haftung von Reichhardt bei eventuellen Fehlfunktionen des Systems. Zudem können die EU-Konformitätserklärung (CE-Kennzeichnung) oder behördliche Zulassungen unwirksam werden. Dies gilt auch bei Entfernung von werkseitig angebrachten Plomben oder von Siegellack.

#### 1.6 Service und Reparatur

Bei Fragen zu GREEN FIT sowie zur Bestellung von Systemerweiterungen oder Ersatzteilen wenden Sie sich bitte an Ihren nächsten Händler oder direkt an den Hersteller.

Melden Sie einen Schaden am Produkt immer unverzüglich bei Ihrem zuständigen Händler oder direkt bei Reichhardt.

#### 1.7 Reinigung und Lagerung

Verwenden Sie zur Reinigung der Komponenten keinesfalls einen Hochdruckreiniger. Verwenden Sie ein feuchtes Reinigungstuch.

Um eine lange Lebensdauer zu gewährleisten, sollten Sie über den Winter nicht fest verbaute Teile des Systems (einschließlich Schrauben und nötigem Zubehör) an einem trockenen und sauberen Ort aufbewahren. Vermeiden Sie Feuchtigkeit und Nässe ebenso, wie Orte mit hoher Temperatur in der Nähe von Entlüftungen, Heizkörpern, Motoren und Geräten, die Hitze erzeugen.

Vermeiden Sie die Lagerung in der Nähe von Fenstern oder Oberlichtern, bei denen durch Sonneneinstrahlung Hitze erzeugt wird.

#### 1.8 Demontage und Entsorgung

Das System sollte durch qualifiziertes Personal (bspw. Händler oder Reichhardt-Servicepersonal) demontiert werden. Um Umweltschäden bei der Demontage und Entsorgung zu vermeiden, sind folgende Punkte unbedingt zu beachten:

- GREEN FIT-Komponenten müssen zerlegt und nach Materialbeschaffenheit sortiert werden.
- Informieren Sie sich bei Ihrer zuständigen Stadtverwaltung oder einem Entsorgungsfachbetrieb wie Sie die einzelnen Komponenten entsorgen müssen. Einige Komponenten unterliegen der Sondermüllbehandlung.
- Entsorgen Sie die Komponenten fachgerecht.

<span id="page-8-0"></span>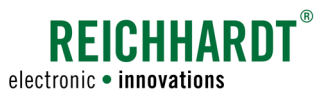

## 2 Zu Ihrer Sicherheit

Lesen Sie die Sicherheitshinweise sorgfältig und vollständig durch. Personen, die GREEN FIT installieren, in Betrieb nehmen, instand halten, kalibrieren oder bedienen, müssen die Sicherheitshinweise kennen und beachten. Die Nichtbeachtung der Sicherheitshinweise kann Personen- und Sachschäden zur Folge haben und zum Verlust jeglicher Schadensersatzansprüche führen.

Beachten Sie neben den in dieser Anleitung genannten Hinweisen auch die Anweisungen weiterer zugehöriger Anleitungen von Reichhardt und John Deere sowie die allgemein gültigen regionalen Vorschriften zur Arbeitssicherheit, zum Gesundheitsschutz, zur Unfallverhütung und zur Straßenverkehrsordnung.

### 2.1 Bestimmungsgemäße Verwendung

GREEN FIT dient ausschließlich zur Verbindung der John Deere AutoTrac™-Komponenten mit einer vorhandenen Lenkungsvorrüstungs-Schnittstelle oder mit einem von Reichhardt mitgelieferten Hydraulikventil zur Nutzung von John Deere AutoTrac™, gemäß der bestimmungsgemäßen Verwendung von AutoTrac™.

Jede darüber hinausgehende Verwendung ist nicht bestimmungsgemäß und somit verboten.

#### Zudem gilt:

Zur bestimmungsgemäßen Verwendung gehört auch die Einhaltung der von Reichhardt vorgeschriebenen Betriebsbedingungen sowie der Wartungs- und Instandhaltungsvorschriften.

Für Schäden, die auf eine nicht-bestimmungsgemäße Verwendung zurückzuführen sind, übernimmt Reichhardt keinerlei Haftung. Risiken einer nicht-bestimmungsgemäßen Verwendung trägt allein der Benutzer.

Die einzelnen Komponenten von GREEN FIT dürfen nicht mit Chemikalien wie Säuren, Laugen, Ölen, Schmierstoffen oder aggressiven Stoffen aus der Petrochemie in Kontakt kommen.

### 2.2 Anforderungen an das Bedien- und Servicepersonal

Personen, die GREEN FIT selbstständig installieren, müssen eine entsprechend erforderliche, technische Berufsausbildung abgeschlossen haben.

Zudem, muss jede Person, die GREEN FIT installiert, kalibriert, in Betrieb nimmt, instand hält oder bedient, die folgenden Mindestanforderungen erfüllen:

- Sie versteht die Funktionsweise des Fahrzeugs und darf es führen (verfügt über eine gültige Fahrerlaubnis des jeweiligen Fahrzeugs).
- Sie ist in der körperlichen und geistigen Verfassung, das Fahrzeug zu kontrollieren und das System zu bedienen.
- Sie steht nicht unter dem Einfluss von Medikamenten, Alkohol oder Drogen, die die Reaktionsfähigkeit in irgendeiner Weise beeinträchtigen.
- Sie hat diese sowie weitere zugehörige Anleitungen vollständig gelesen und verstanden, versteht die Funktionsweise des Systems und kann die Arbeiten am Fahrzeug und mit dem System sicherheitsgerecht ausführen sowie mögliche Gefahren und Risiken bei der auszuführenden Arbeit erkennen und vermeiden.

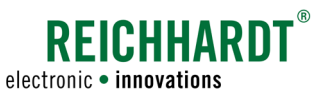

### <span id="page-9-0"></span>2.3 Sicherheitshinweise zu Vermessungen, Installations- und Instandhaltungsarbeiten

Installations- und Instandhaltungsarbeiten setzen voraus, dass deren Abläufe bekannt sind.

Vermessungen sowie Installations- und Instandhaltungsarbeiten an GREEN FIT sind – soweit technisch möglich – immer bei völlig stillstehendem Fahrzeug und abgestelltem Motor durchzuführen. Dabei ist der Bediener des Fahrzeugs dafür verantwortlich, dass das Fahrzeug nicht durch Unbefugte versehentlich oder entgegen der vorherigen Absprachen gestartet werden kann oder wegrollen kann und dadurch Personen geschädigt werden können. Ziehen Sie gegebenenfalls den Zündschlüssel ab.

Halten Sie sich zudem an folgende Installations- und Instandhaltungsvorschriften:

- Halten Sie den Arbeitsplatz sauber und trocken.
- Arbeiten sie nicht in explosionsgefährdeter Umgebung.
- Verwenden und entsorgen Sie Reinigungsmittel, Stoffe und Materialien ordnungsgemäß.
- Berücksichtigen Sie durch den Betrieb des Fahrzeugs eventuell heiß gewordene Bauteile.
- Verwenden Sie eine Leiter oder Plattform, um Komponenten in erhöhter Lage leichter installieren, deinstallieren oder instand halten zu können. Achten Sie auf einen stabilen, sicheren Stand und verwenden Sie stabile, sichere Handgriffe.
- Nehmen Sie keine Vermessungen sowie Installations- oder Instandhaltungsarbeiten in erhöhter Lage bei nasser oder eisiger Witterung vor.
- Beachten Sie die Sicherheitshinweise zur Elektrik (siehe [Kapitel 2.4](#page-10-1)) und Hydraulik (siehe [Kapitel 2.5\)](#page-11-1).
- Ersetzen Sie abgenutzte oder beschädigte Teile.
- Melden und/oder Beheben Sie Schäden sofort.
- Achten Sie stets auf einen guten Zustand und sachgemäße Montage aller Komponenten. Elektrische Leitungen sollten nicht über scharfe Kanten gezogen werden. Dies kann die Leitungen beschädigen.
- Achten Sie auf beschädigte oder unsachgemäß angebrachte elektrische Leitungen. Diese können einen gefährlichen Stromschlag verursachen.
- Beziehen Sie auszutauschende Teile (Schlauchleitungen, Schrauben, Halter, etc.) ausschließlich über Reichhardt, um die Zuverlässigkeit, die einwandfreie Funktionalität und die Sicherheit des Fahrzeugs und von GREEN FIT zu gewährleisten.

<span id="page-10-0"></span>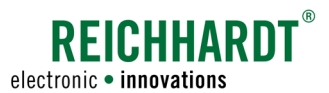

### <span id="page-10-1"></span>2.4 Sicherheitshinweise zur Elektrik

Wenn Sie Arbeiten an der elektrischen Anlage des Fahrzeugs vornehmen, sollten Sie aus Sicherheitsgründen das Fahrzeug spannungsfrei machen. Schalten Sie den Batteriehauptschalter aus. Ist kein Schalter vorhanden oder möchten Sie Schweißarbeiten am Fahrzeug oder Arbeiten in der Nähe der Batterie durchführen, sollten Sie die Batterie abklemmen.

Die Batterie kann eine Gefährdung durch elektrische Ströme, einen Kurzschluss mit hoher Stromstärke, austretende Batteriesäure oder eine Explosion darstellen. Schwere Verbrennungen oder Verätzungen können die Folge sein. Nehmen Sie die Batterie immer vorschriftsmäßig in und außer Betrieb.

Bei der In- und Außerbetriebnahme der Batterie sind folgende Vorsichtsmaßnahmen zu beachten:

- Entfernen Sie Schmuck und andere metallische Gegenstände.
- Verwenden Sie Werkzeug mit isolierten Griffen.
- Legen Sie keine Werkzeuge oder Metallgegenstände auf der Batterie ab.
- Klemmen Sie zuerst den MINUS-Pol ab und danach den PLUS-Pol (siehe [Abb. 1](#page-10-2)).
- Stellen Sie eine ausgebaute Batterie immer waagerecht auf einer sauberen Fläche ab.
- Befestigen Sie beim Einbau die Batterie mit dem dafür vorgesehenen Halter.
- Klemmen Sie zuerst den PLUS-Pol an und danach den MINUS-Pol.
- Achten Sie bei zusätzlichen Einbauten darauf, dass kein Kontakt mit anderen metallischen Gegenständen entsteht.

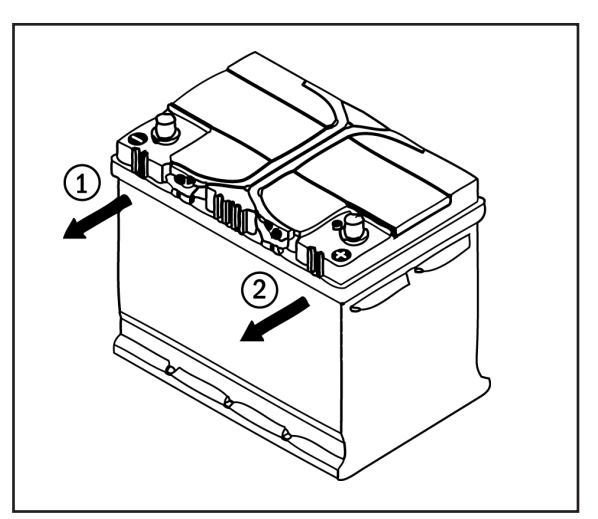

<span id="page-10-2"></span>Abb. 1: Batterie abklemmen

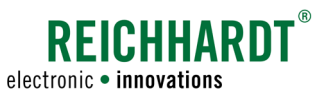

### <span id="page-11-1"></span><span id="page-11-0"></span>2.5 Sicherheitshinweise zur Hydraulikanlage (bei hydraulischen Lenksystemen)

Hydrauliköl kann im Fahrzeugbetrieb unter hohem Druck aus defekten oder nicht sicher befestigten Schlauchleitungen austreten und zu schweren Verletzungen der Haut oder Wundinfektionen führen. Suchen Sie bei Unfällen sofort einen Arzt auf. Wenn Hydrauliköl in die Haut eingedrungen ist, muss dieses innerhalb weniger Stunden chirurgisch entfernt werden.

Befolgen Sie folgende Sicherheitsbestimmungen, wenn Sie Arbeiten an der Hydraulikanlage vornehmen wollen:

- Bauen Sie den Druck in der Anlage ab.
- Platzieren Sie Auffanggefäße unter den Hydraulikanschlüssen, um bei den Arbeiten austretendes Hydrauliköl aufzufangen und somit Rutschgefahr und Umweltbeeinträchtigungen zu vermeiden.
- Schließen Sie die Hydraulikkomponenten ordnungsgemäß an das Fahrzeugs an.
- Prüfen Sie, ob alle Leitungsverbindungen fest angezogen sind, bevor der Druck wieder aufgebaut wird.

Versuchen Sie niemals Leckstellen in Hydraulikschläuche mit den Händen zu ertasten oder abzudichten. Halten Sie ausreichend Abstand, schützen Sie sich und Ihre Hände und verwenden Sie für die Suche nach undichten Stellen geeignete Hilfsmittel.

Beschädigte Schlauchleitungen dürfen weder repariert noch aus alten, bereits verwendeten Teilen neu zusammengefügt werden.

Ersetzen Sie alte, abgenutzte oder beschädigte Schlauchleitungen unverzüglich durch von Reichhardt zugelassene Teile.

Die Verwendungsdauer von Hydraulikschläuchen sollte sechs Jahre (Betriebsdauer einschließlich maximal zwei Jahre Lagerdauer) nicht überschreiten. Für Schläuche und Leitungen aus Thermoplasten können andere Richtwerte gelten.

### 2.6 Sicherheitshinweise zur Inbetriebnahme und zum Betrieb

Lenksysteme dürfen nicht auf öffentlichen Straßen und Wegen eingesetzt werden. Deaktivieren Sie die fahrzeugspezifische Lenkungsschnittstelle bzw. den für die Lenkung vorgesehenen Aktivierungsschalter (falls vorhanden) sowie das AutoTrac™-Lenksystem vor einer Straßenfahrt.

Beachten und befolgen Sie die Anweisungen und Hinweise der Betriebsanleitung von John Deere AutoTrac™.

<span id="page-12-0"></span>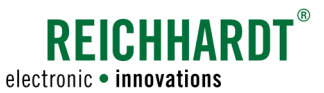

## 3 GREEN FIT-Anwendung

Über die Software des GREEN FIT-Controllers können Sie fahrzeugspezifische Einstellungen vornehmen und Angaben zum System auslesen.

#### **HINWEIS**

Die in dieser Anleitung gezeigten Abbildungen wurden auf einem GreenStar-Terminal GS3 2630 mit der Softwareversion 3.36.1073 angefertigt.

### 3.1 GREEN FIT-Icon und seine verschiedenen Status

Die GREEN FIT-Anwendung wird durch eine Taste mit der Aufschrift "GF" und einem Lenkrad-Icon dargestellt (siehe [Abb. 2](#page-12-1)).

Je nach Status kann die Taste unterschiedliche Farben annehmen:

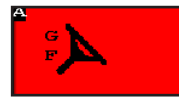

(Taste ist rot): Es liegt ein Fehler vor. Lenkung ist deaktiviert.

(Taste ist beige): Lenkung ist eingeschaltet und bereit zur Aktivierung der automatischen Lenkung.

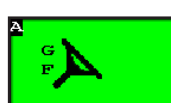

(Taste ist grün): Automatische Lenkung ist aktiviert. Es wird aktiv gelenkt.

#### 3.2 Warnmeldungen

Beim Hochfahren des Terminals und wann immer ein Fehler auftritt, werden von GREEN FIT Warnmeldungen ausgegeben (siehe bspw. [Abb. 3](#page-12-2)).

Informieren Sie sich bitte anhand der Fehlercode-Liste (siehe [Kapitel 4](#page-24-1)), wie Sie in diesem Fall vorgehen müssen.

Drücken Sie die ESC-Taste (I), um die Fehlermeldung auszublenden.

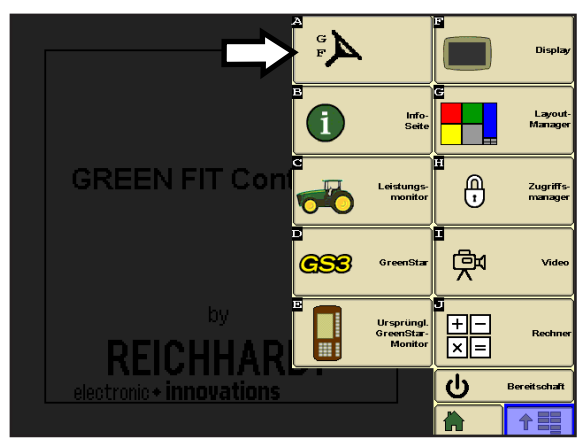

Abb. 2: GREEN FIT-Icon im GreenStar-Terminal

<span id="page-12-2"></span><span id="page-12-1"></span>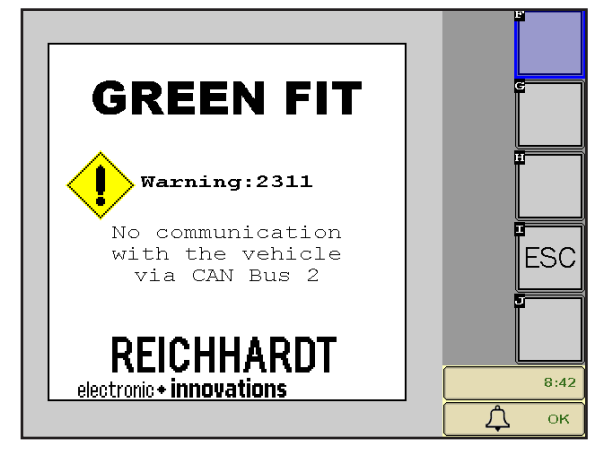

Abb. 3: Warnbildschirm

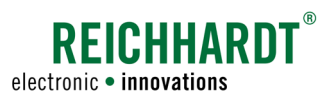

### <span id="page-13-0"></span>3.3 Startbildschirm

Wenn die Anwendung vollständig geladen wurde und keine Fehler vorliegen, sehen Sie einen Startbildschirm (siehe [Abb. 4\)](#page-13-1).

Tippen Sie dort auf die Schraubenschlüssel-Taste (F), um in das Hauptmenü zu gelangen.

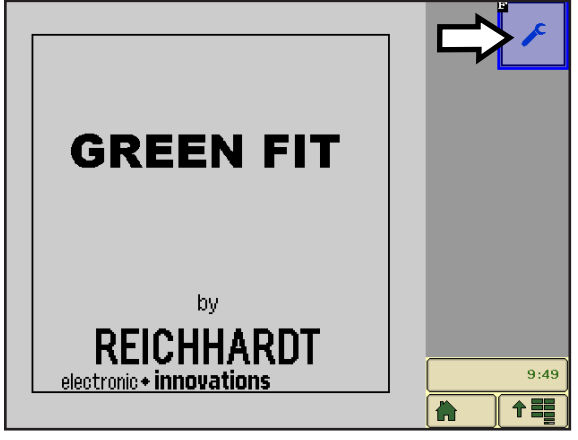

<span id="page-13-1"></span>Abb. 4: Startbildschirm

<span id="page-14-0"></span>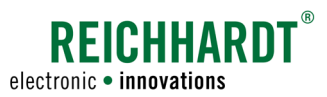

### 3.4 Hauptmenü

Folgende Menüpunkte sind im Hauptmenü verfügbar (siehe [Abb. 5\)](#page-14-1).

- A: Teach-Menü
- B: Terminal-Konfiguration
- C: Diagnose
- D: Systeminformationen
- E: System entsperren (Freischaltcode)\*
- \* Die Freischaltung der Software ist ausschließlich autorisiertem Fachpersonal vorbehalten.

Tippen Sie auf eines der Symbole, um in das jeweilige Menü zu gelangen. Über die ESC-Taste gelangen Sie zurück ins nächsthöhere Menü. Abb. 5: Hauptmenü

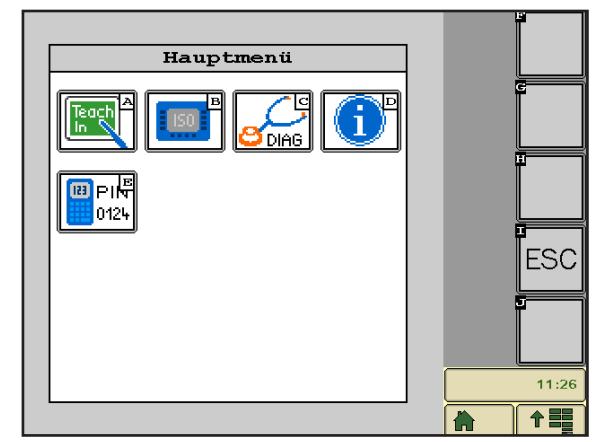

<span id="page-14-1"></span>

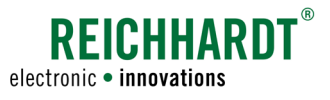

### <span id="page-15-0"></span>3.5 Teach-Menü

### **A**WARNUNG

Verletzungsgefahr durch Deaktivierung der automatischen Lenkung!

Wenn Sie während des automatischen Lenkvorgangs das Teach-Menü öffnen, wird das automatische Lenken umgehend beendet. Das Fahrzeug fährt ungelenkt weiter.

Gehen Sie vor einer Fahrt über die ESC-Taste zurück ins Hauptmenü oder zum Startbildschirm der Anwendung. Rufen Sie das Teach-Menü nur bei stehendem Fahrzeug auf.

Im Teach-Menü können Sie fahrzeugspezifische Einstellungen vornehmen.

Tippen Sie im Hauptmenü auf das TeachIn-Symbol (A) (siehe [Abb. 6\)](#page-15-1), um das Teach-Menü zu öffnen.

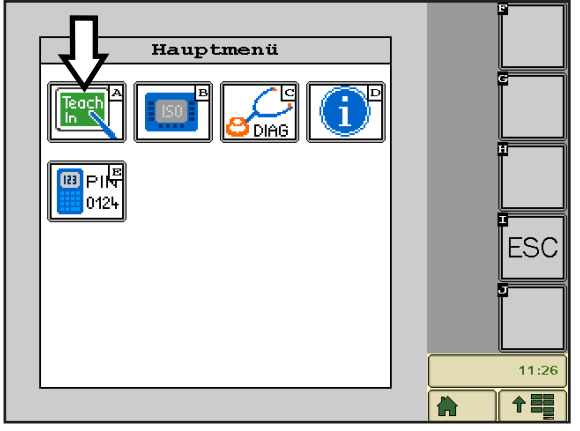

Abb. 6: Teach-Menü aufrufen

Das Teach-Menü besteht aus weiteren Untermenüs (siehe [Abb. 7\)](#page-15-2):

- Fahrzeugcode (A)
- Grundeinstellungen (M)

<span id="page-15-2"></span><span id="page-15-1"></span>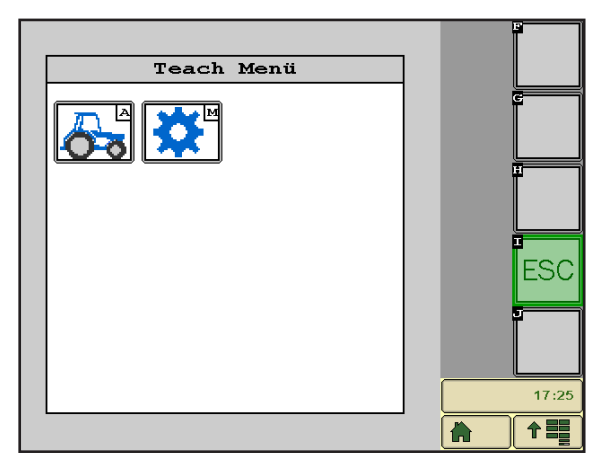

Abb. 7: Teach-Menü

<span id="page-16-0"></span>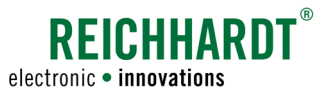

### 3.5.1 Fahrzeugcode auslesen

Im Fahrzeugcode-Menü können Sie den Fahrzeugcode auslesen und das Fahrzeug umbenennen.

Durch den Fahrzeugcode (fahrzeugspezifischer Code), werden in GREEN FIT fahrzeugspezifische Eigenschaften gesetzt, wie bspw. die Fahrzeugmaße.

Tippen Sie im Teach-Menü auf das Traktor-Symbol (A) (siehe [Abb. 8\)](#page-16-1), um das Fahrzeugcode-Menü aufzurufen.

#### Fahrzeug umbenennen

Im Feld unter "Fahrzeug:" (siehe [Abb. 9](#page-16-2) - 1) wird die Fahrzeugbezeichnung angezeigt.

Über das Stift-Symbol (siehe [Abb. 9](#page-16-2) – 2) können Sie das ausgewählte Fahrzeug umbenennen. Geben Sie die Bezeichnung über die eingeblendete Tastatur ein und speichern Sie diese anschließend über die OK-Taste (siehe [Abb. 10](#page-16-3)).

#### Fahrzeugcode auslesen

In den vier Zahlenfeldern (siehe [Abb. 9](#page-16-2) – 3) steht der Fahrzeugcode. Sie können den Fahrzeugcode nicht ändern. Er wird für Servicezwecke benötigt.

#### Änderungen speichern

Um die Bezeichnungsänderung zu übernehmen, müssen Sie im Fahrzeugcode-Menü erneut die OK-Taste drücken. Es erscheint ein Menü zum Speichern der Änderungen (siehe [Abb. 11\)](#page-16-4).

Wählen Sie mithilfe der Pfeiltasten das Disketten-Symbol (links) und tippen Sie auf die OK-Taste, um das Speichern zu bestätigen.

Wählen Sie mithilfe der Pfeiltasten das durchgestrichene Disketten-Symbol (rechts), und tippen Sie auf die OK-Taste, um den Speichervorgang abzubrechen.

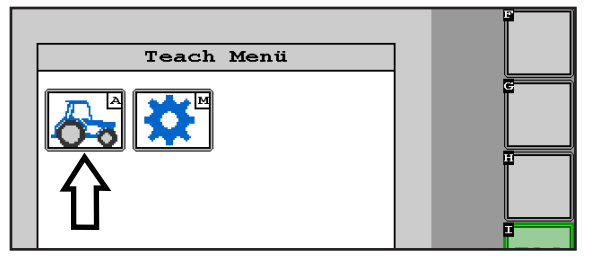

<span id="page-16-1"></span>Abb. 8: Fahrzeugcode-Menü aufrufen

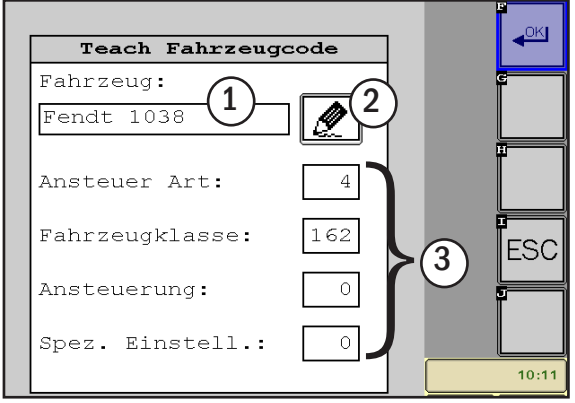

<span id="page-16-2"></span>Abb. 9: Fahrzeugcode auslesen

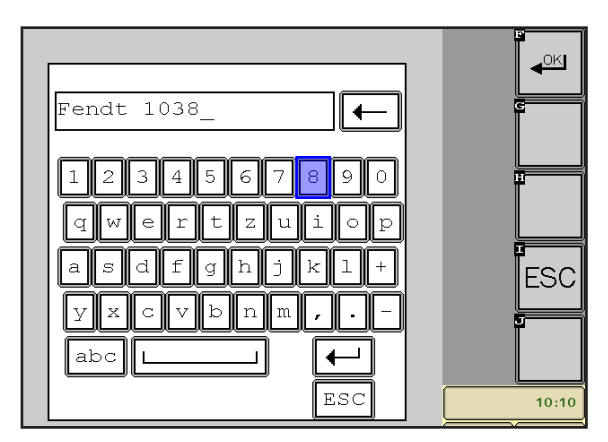

<span id="page-16-3"></span>Abb. 10: Fahrzeug umbenennen

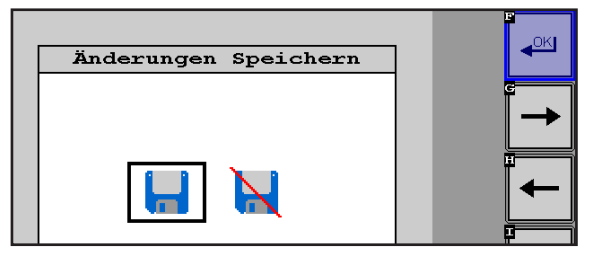

<span id="page-16-4"></span>Abb. 11: Änderungen speichern

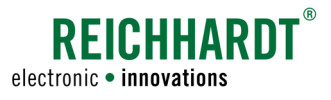

### <span id="page-17-0"></span>3.5.2 Grundeinstellungen (ISOBUS-Nachlaufzeit)

In den Grundeinstellungen können Sie die Nachlaufzeit der Spannungsversorgung für ISOBUS-Teilnehmer, nach Abschalten der Zündung, einstellen. Damit wird sichergestellt, dass das John Deere-Terminal ordnungsgemäß herunterfährt, auch wenn das Fahrzeug standardmäßig keine Nachlaufzeit bereitstellt.

Tippen Sie im Teach-Menü auf das Zahnrad-Symbol (M), um die Grundeinstellungen aufzurufen (siehe [Abb. 12](#page-17-1)).

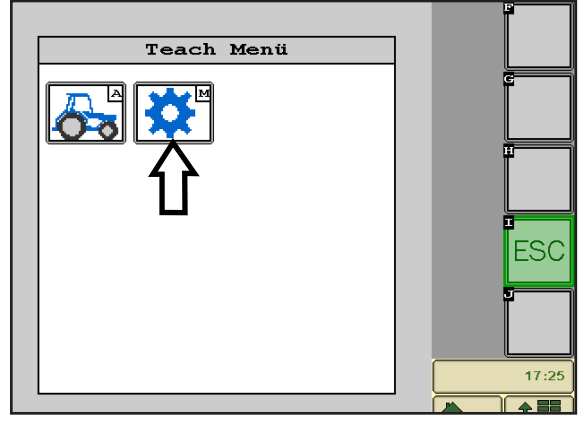

Abb. 12: Menü "Teach Grundeinstellungen" aufrufen

Wählen Sie über das Feld unter "ISO Haltezeit Spannungsvers." die gewünschte Nachlaufzeit aus (siehe [Abb. 13\)](#page-17-2).

Für Fahrzeuge ohne standardmäßige Nachlaufzeit wird eine Einstellung von 60 Sekunden empfohlen.

<span id="page-17-1"></span>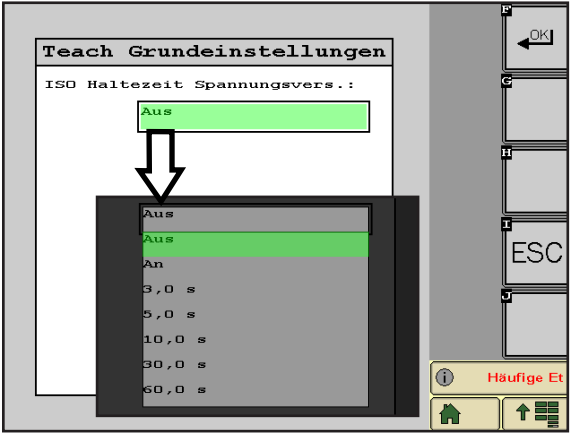

<span id="page-17-2"></span>Abb. 13: Nachlaufzeit einstellen

<span id="page-18-0"></span>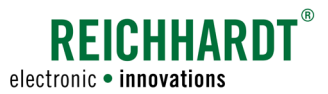

### 3.6 Terminal-Konfiguration

In der Terminal-Konfiguration können Sie u. a. ein VT (Virtual Terminal) zur Darstellung von GREEN FIT auswählen.

Tippen Sie im Hauptmenü auf das VT-Symbol (B) (siehe [Abb. 14](#page-18-1)), um die Terminal-Konfiguration zu öffnen.

Die Terminal-Konfiguration ist in zwei Seiten untergliedert, durch die Sie mit den Pfeiltasten blättern können.

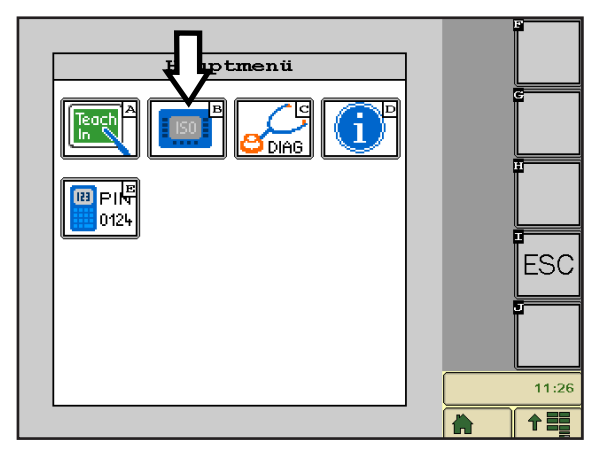

<span id="page-18-1"></span>Abb. 14: Terminal-Konfiguration wählen

Auf der ersten Seite können Sie die nachfolgend beschriebenen Einstellungen vornehmen (siehe [Abb. 15\)](#page-18-2).

- Skalierung Datenmaske (Zentriert, Gestreckt): Anpassung der Datenmaske an die Auflösung des Terminals. Standardmäßig ist "zentriert" gewählt (vgl. [Abb. 15](#page-18-2) und [Abb. 16](#page-18-3)).
- Lautstärke: prozentualer Wert für Systemlautstärke.

Die Spracheinstellungen und Einheiten werden vom Terminal übernommen.

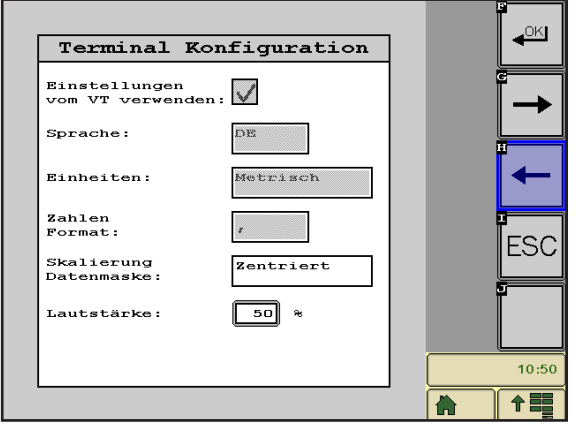

<span id="page-18-2"></span>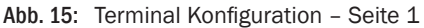

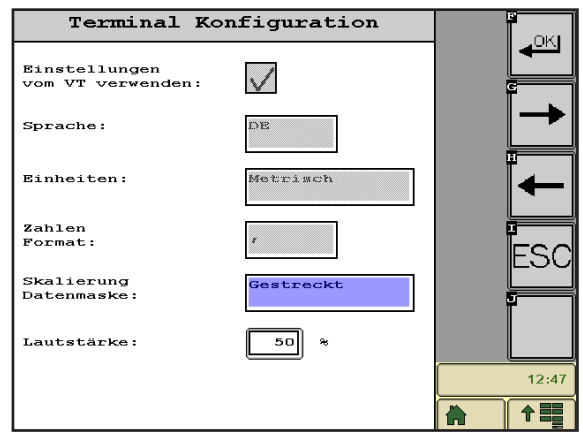

<span id="page-18-3"></span>Abb. 16: Skalierung Datenmaske "Gestreckt"

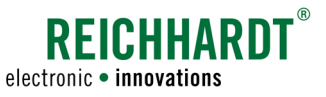

Auf der zweiten Seite können Sie die nachfolgend beschriebenen Einstellungen vornehmen (siehe [Abb. 17\)](#page-19-0).

- VT verwenden am: Auswahl des CAN-Busses (CAN Bus 1, CAN Bus 2). Eine Auswahl zwischen mehreren CAN-Bussen ist nur möglich, wenn Nachrichten am CAN-Bus 2 empfangen werden und der Fahrzeugcode dies zulässt.
- Anderes VT verwenden: Drücken Sie die Select-Taste, um bei mehreren verfügbaren VTs das Terminal auszuwählen, auf dem GREEN FIT geladen werden soll (aktives VT).

Über mehrmaliges Tippen auf die Taste "Next", können Sie die verschiedenen Auswahlmöglichkeiten (aktives und verfügbare VT) anzeigen lassen (siehe [Abb. 18\)](#page-19-1). Speichern Sie die gewünschte Option, indem Sie die OK-Taste einige Sekunden gedrückt halten. Die Anwendung schließt sich automatisch und lädt sich auf dem ausgewählten Terminal hoch.

• Wartezeit ausgewähltes VT: Zeit, die die GREEN-FIT-Anwendung wartet, bis sie ein anderes Terminal wählt, falls das ausgewählte nicht verfügbar ist.

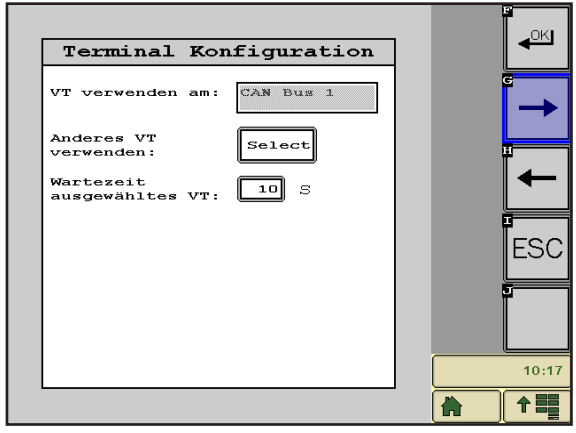

<span id="page-19-1"></span><span id="page-19-0"></span>Abb. 17: Terminal Konfiguration – Seite 2

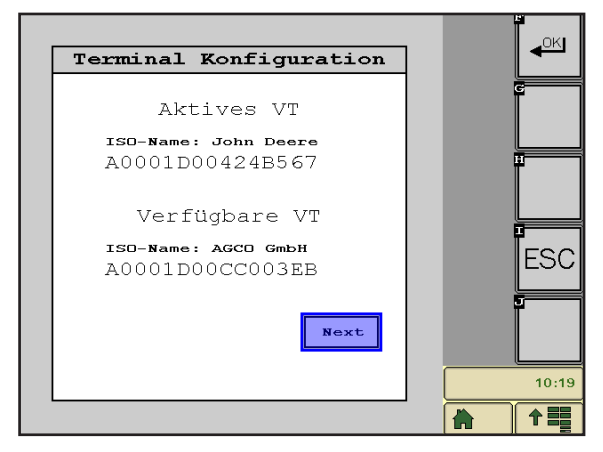

Abb. 18: VT wählen

<span id="page-20-0"></span>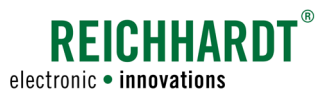

### 3.7 Diagnose

Das Diagnose-Menü gibt Ihnen einen Überblick über den momentanen Zustand des Systems. Zudem hilft es Ihnen beim Orten von Betriebsstörungen.

Tippen Sie im Hauptmenü auf das Diagnose-Symbol (C) (siehe [Abb. 19](#page-20-1)), um das Diagnose-Menü zu öffnen.

Die Diagnose ist in fünf Seiten untergliedert, durch die Sie mit den Pfeiltasten blättern können:

- Eingänge
- GPS
- System
- Fehlerspeicher
- Hardware-/Software-Information

#### Eingänge

Übersicht der Zustände der Signaleingänge (siehe [Abb. 20](#page-20-2)).

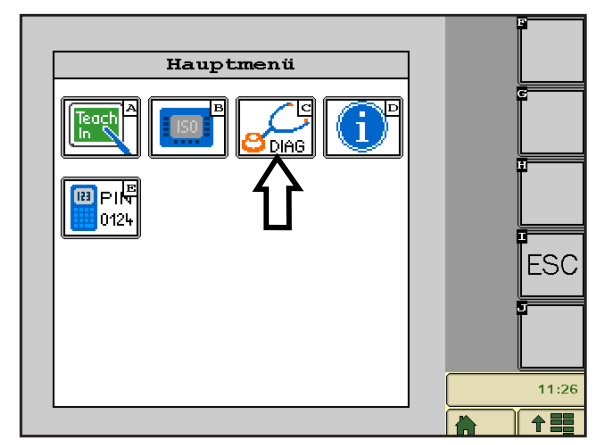

<span id="page-20-1"></span>Abb. 19: Diagnose aufrufen

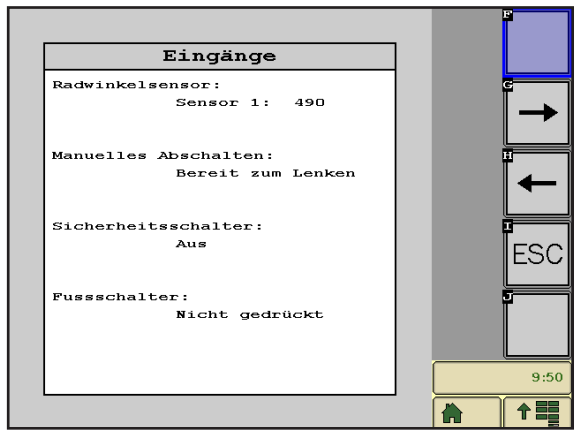

<span id="page-20-2"></span>Abb. 20: Diagnoseseite "Eingänge"

| <b>GPS</b>                        |                        |       |
|-----------------------------------|------------------------|-------|
| GPS Quelle: J1939                 |                        |       |
| VDS<br>$5 Hz$ VP                  | 5Hz                    |       |
| Breitengrad: $50,4536749^{\circ}$ |                        |       |
| Längengrad:                       | 8,9680236 <sup>0</sup> |       |
| Richtung:                         | $0,0000^\circ$         |       |
| Anzahl<br>Satelliten:             | 6                      |       |
| Oualität:                         | $2 - DGPS$             |       |
| HDOP:                             | 10,0                   |       |
| Ref Age:                          | 999 s                  |       |
| Ref ID:                           | 0 No Ref               |       |
|                                   |                        |       |
|                                   |                        | 16:13 |
|                                   |                        |       |

<span id="page-20-3"></span>Abb. 21: Diagnoseseite "GPS"

#### GPS

Übersicht der aktuellen und eingestellten GPS-Daten (siehe [Abb. 21\)](#page-20-3).

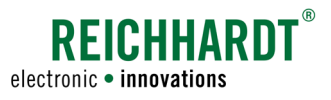

#### System

Übersicht des aktuellen Betriebszustandes von GREEN FIT (siehe [Abb. 22](#page-21-0)).

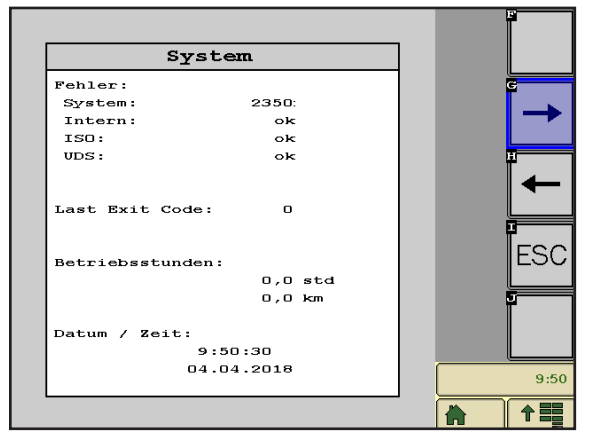

Abb. 22: Diagnoseseite "System"

#### Fehlerspeicher

Im Fehlerspeicher sind die letzten 20 im System aufgetretenen Fehler verzeichnet. Diese Informationen können zu Diagnosezwecken herangezogen werden.

Tippen Sie auf den Pfeil unterhalb der Tabelle (siehe [Abb. 23\)](#page-21-1), um weiter durch den Fehlerspeicher zu navigieren.

Personengruppen, die das System kalibrieren (bspw. Händler oder Reichhardt-Servicepersonal), können den Fehlerspeicher zurücksetzen. Dazu muss der Freischaltcode der Sicherheitsstufe 2 eingegeben werden.

#### Hardware-/Software-Information

Übersicht der verwendeten Hardware und Software und deren Stand (siehe [Abb. 24](#page-21-2)).

<span id="page-21-0"></span>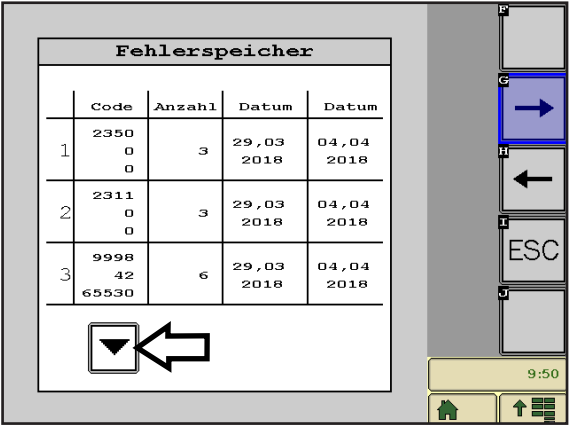

Abb. 23: Diagnoseseite "Fehlerspeicher"

<span id="page-21-2"></span><span id="page-21-1"></span>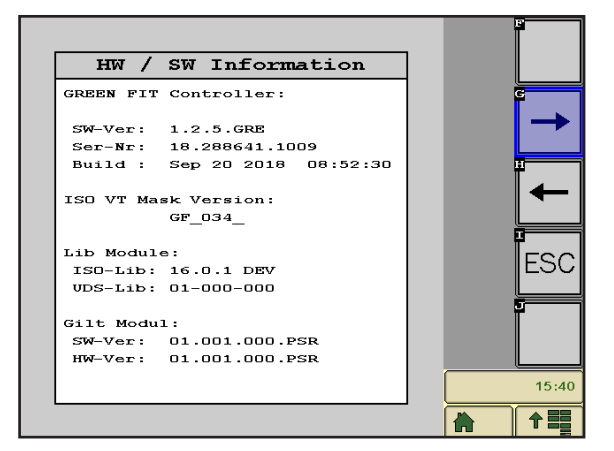

Abb. 24: Diagnoseseite "Hardware-/Software-Information"

<span id="page-22-0"></span>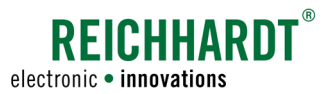

### 3.8 Systeminformationen

Die Systeminformationen geben Auskunft über den für Sie zuständigen Service-Partner.

Wählen Sie im Hauptmenü das i-Symbol (D), um in die Systeminformationen zu gelangen (siehe [Abb. 25\)](#page-22-1) und den Servicepartner anzuzeigen (siehe [Abb. 26\)](#page-22-2).

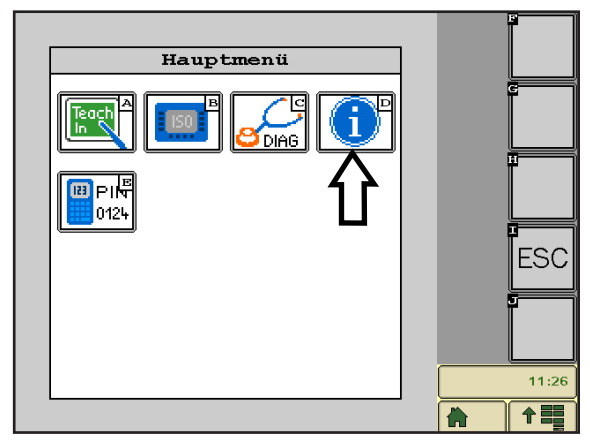

<span id="page-22-1"></span>Abb. 25: Systeminformationen aufrufen

<span id="page-22-2"></span>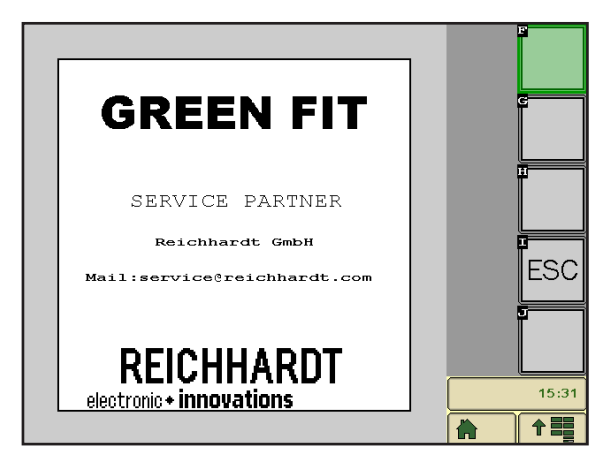

Abb. 26: Servicepartner

<span id="page-24-0"></span>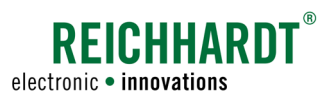

## <span id="page-24-1"></span>4 Fehlercodeliste

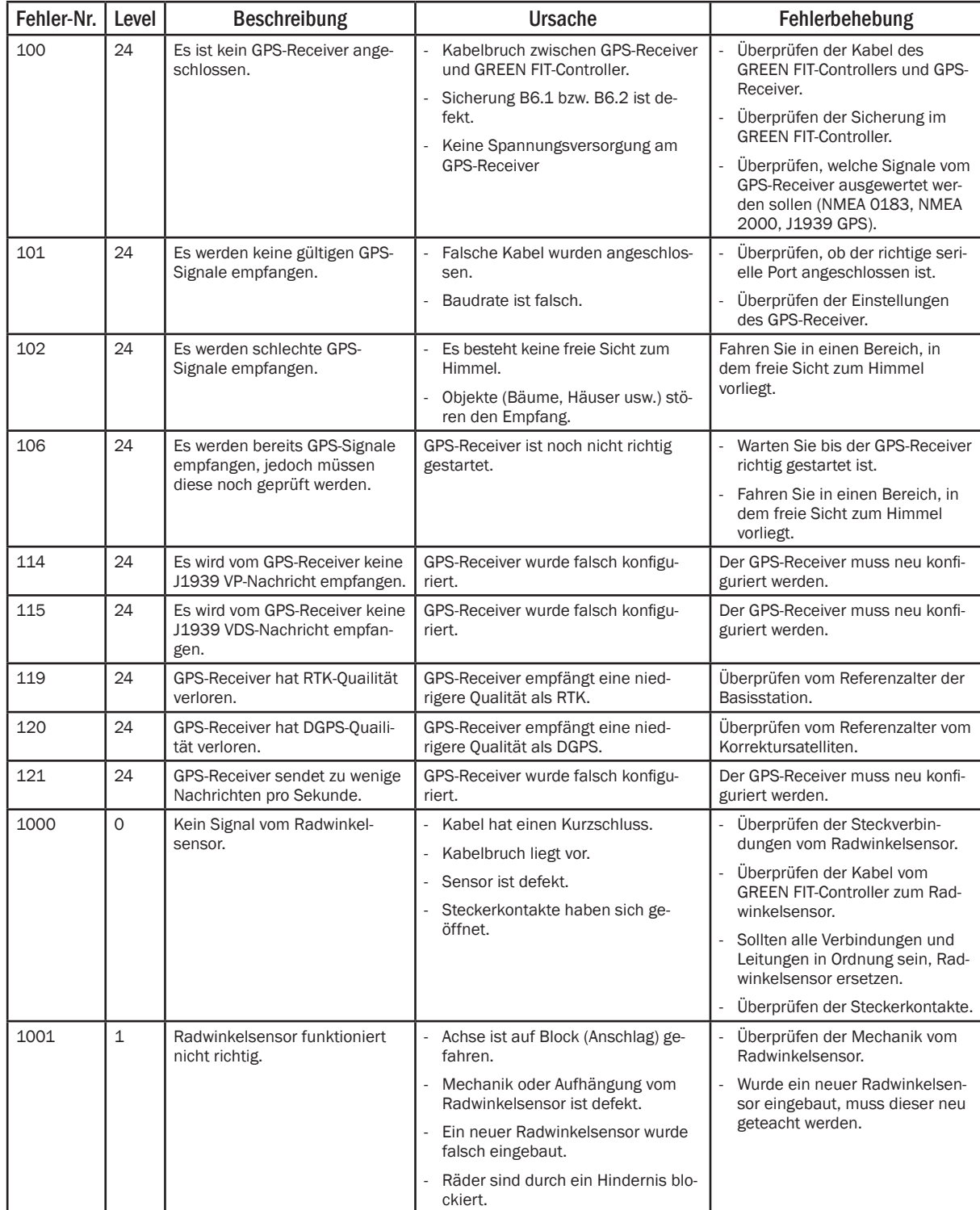

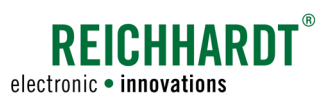

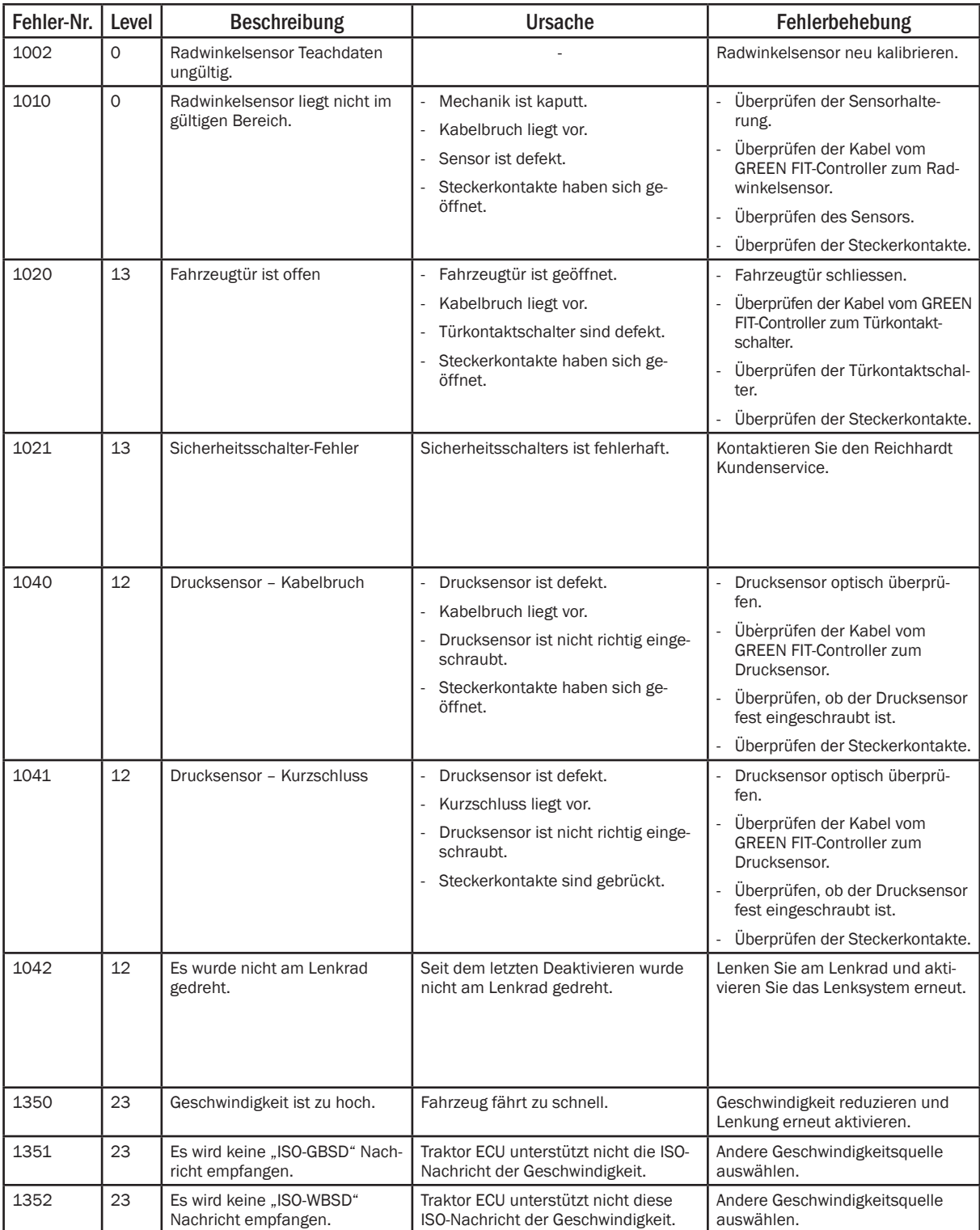

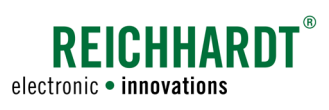

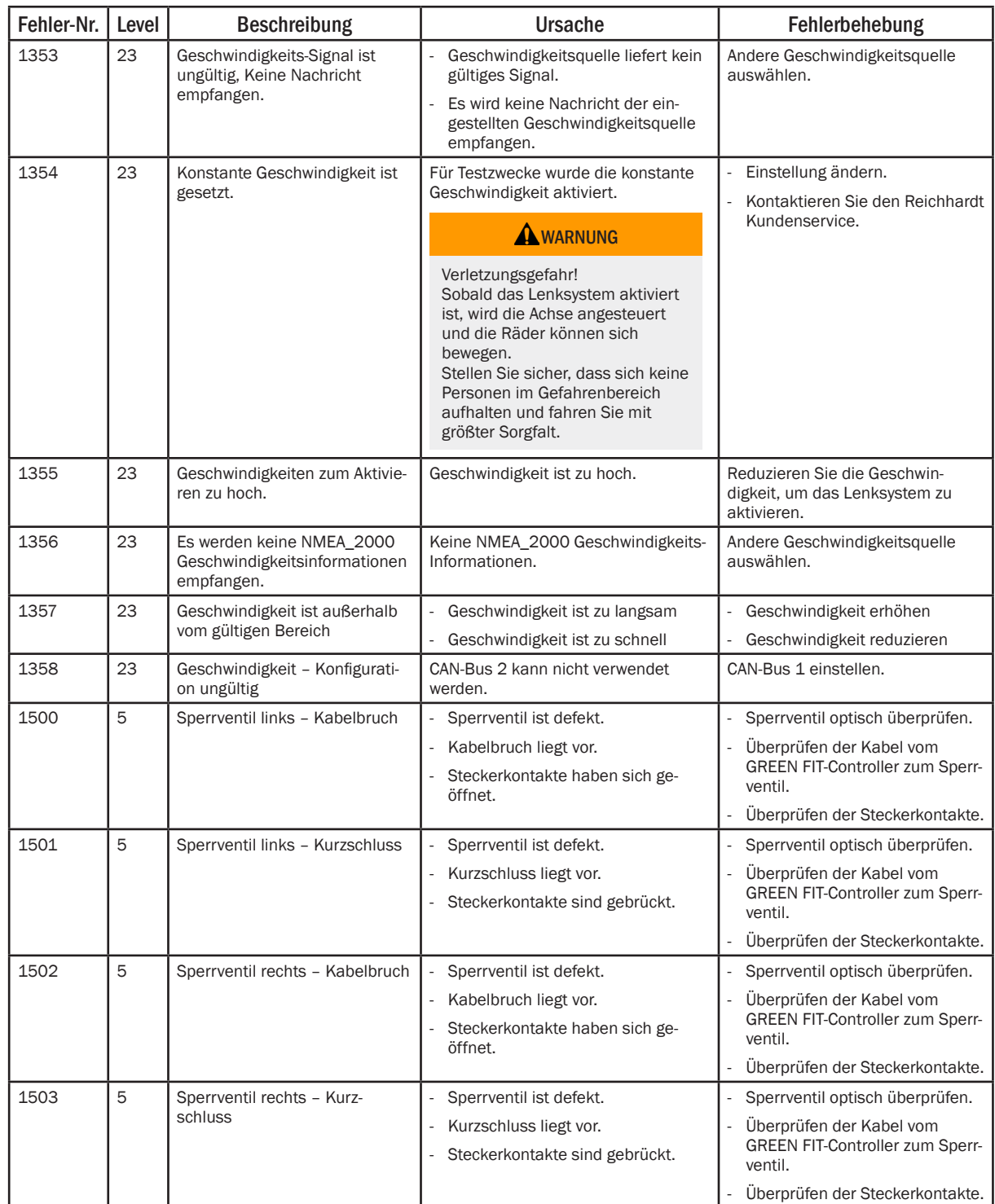

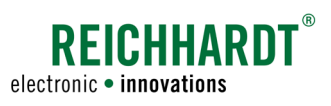

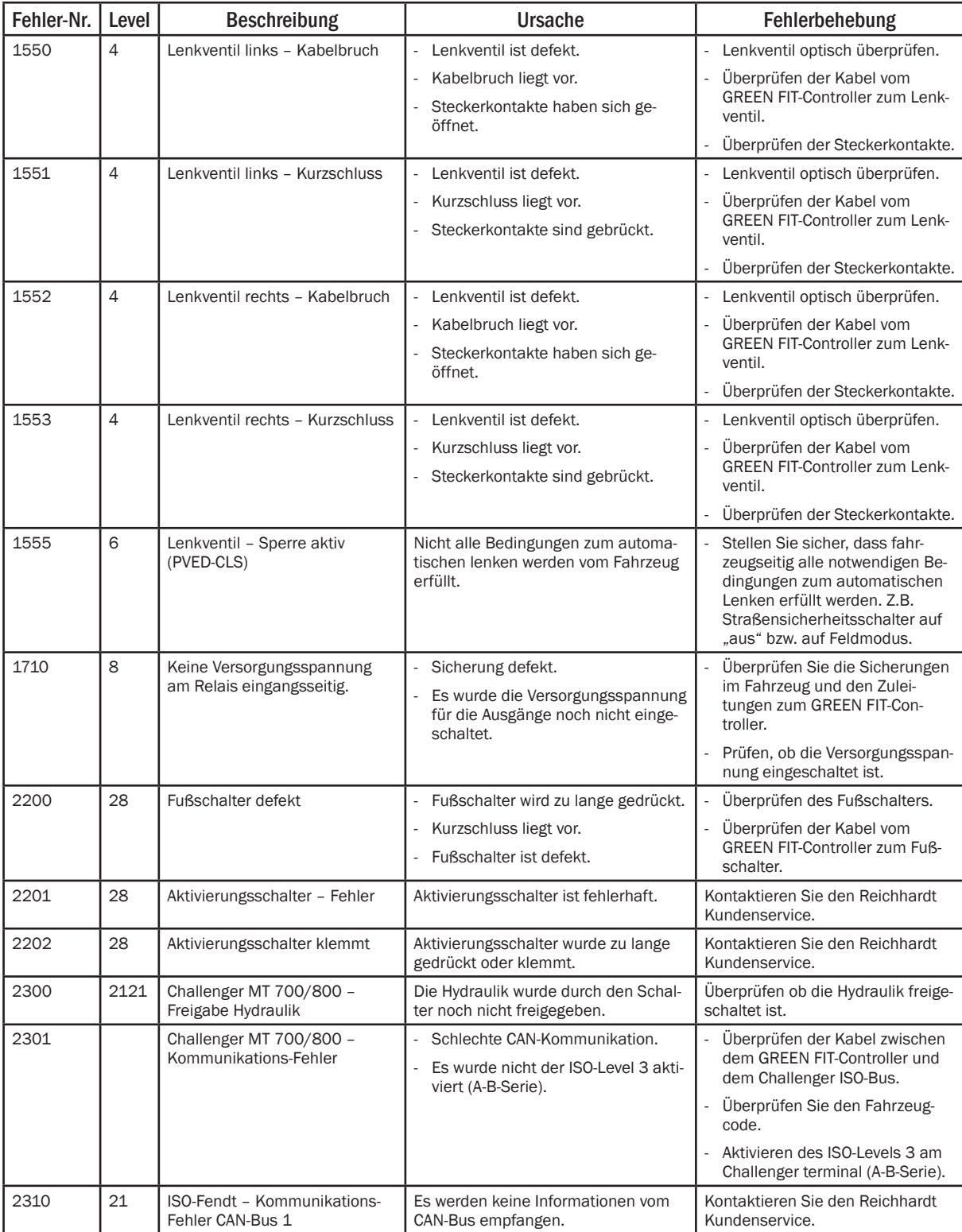

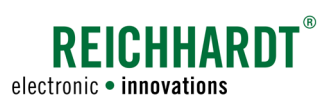

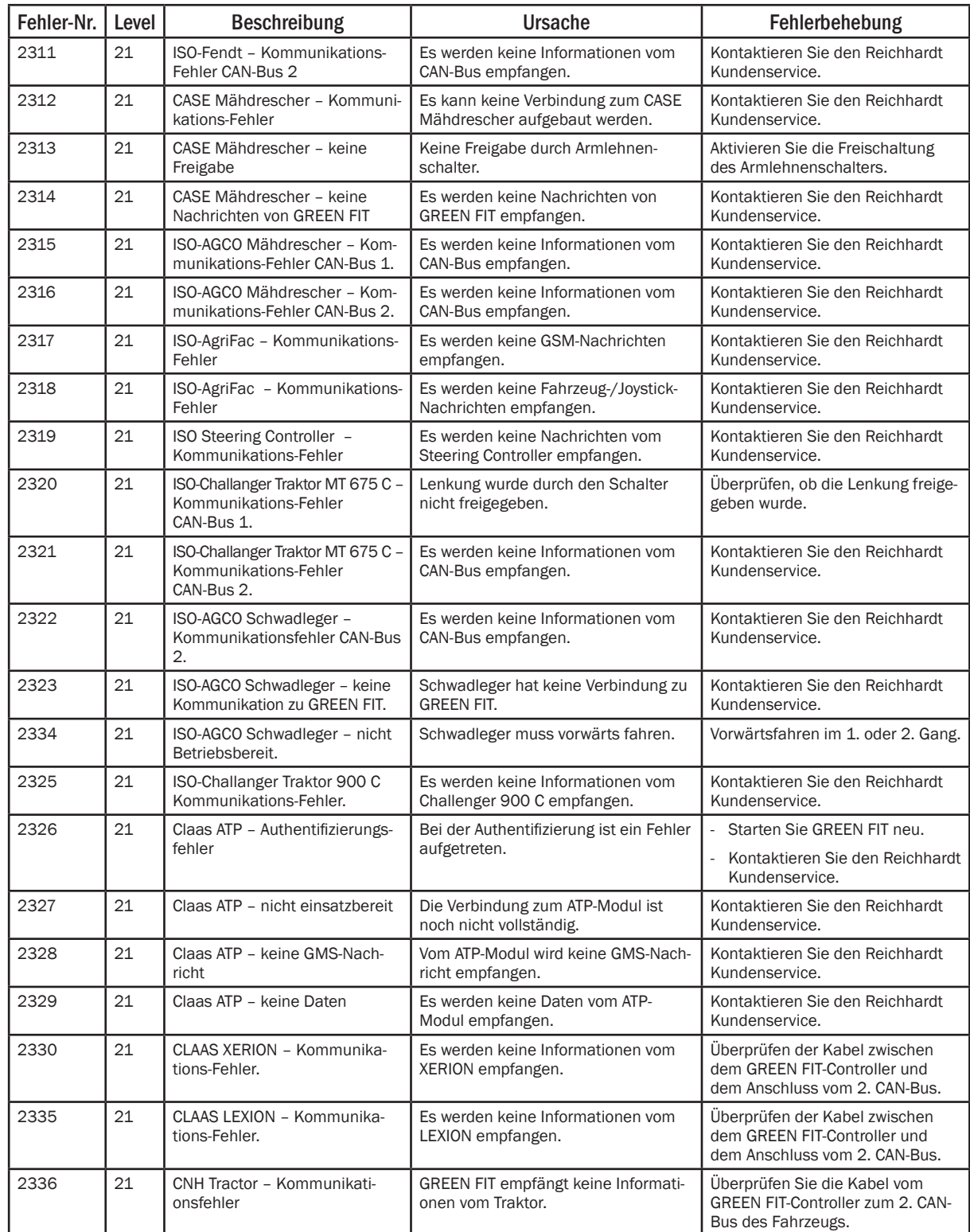

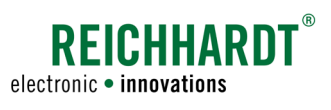

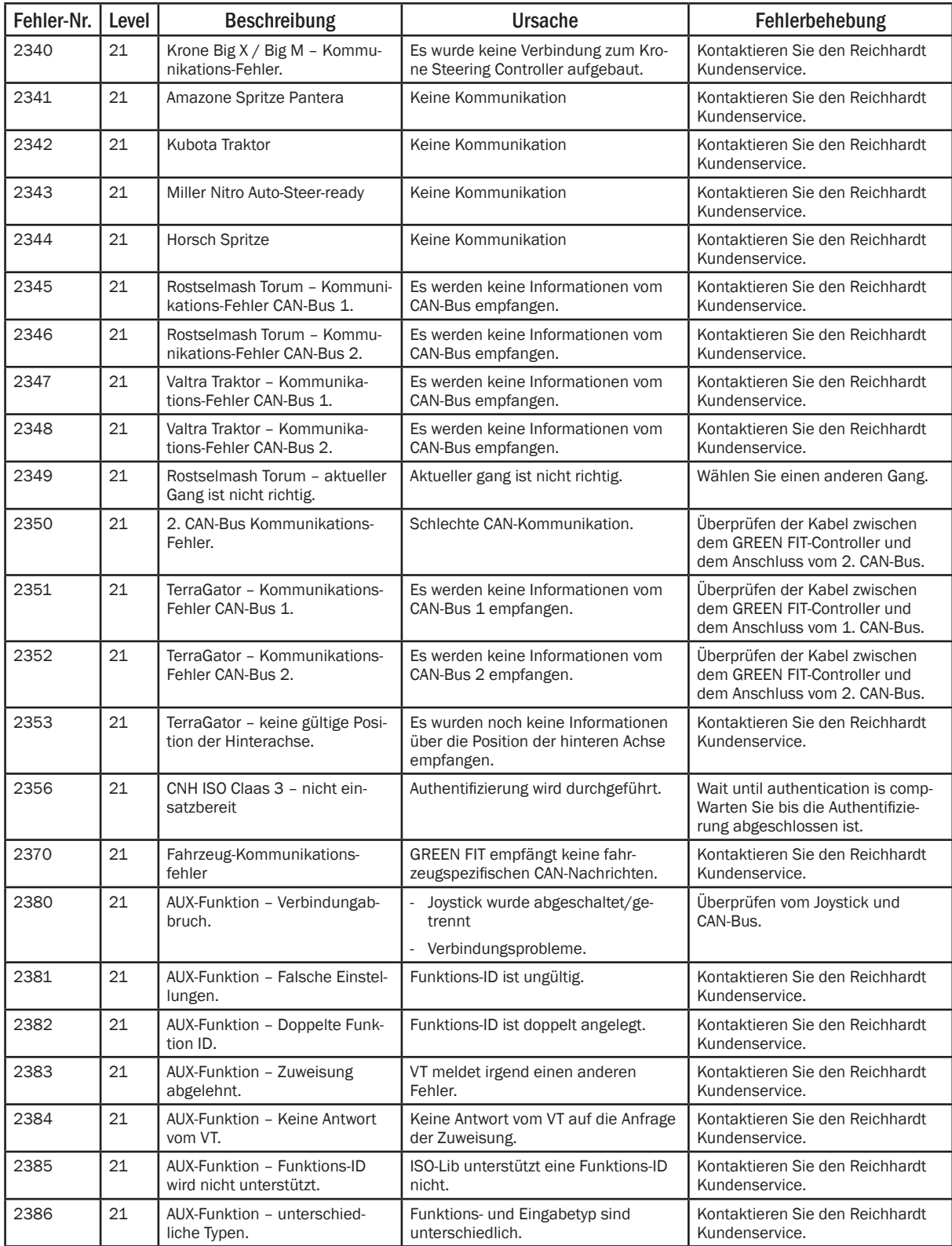

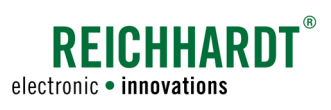

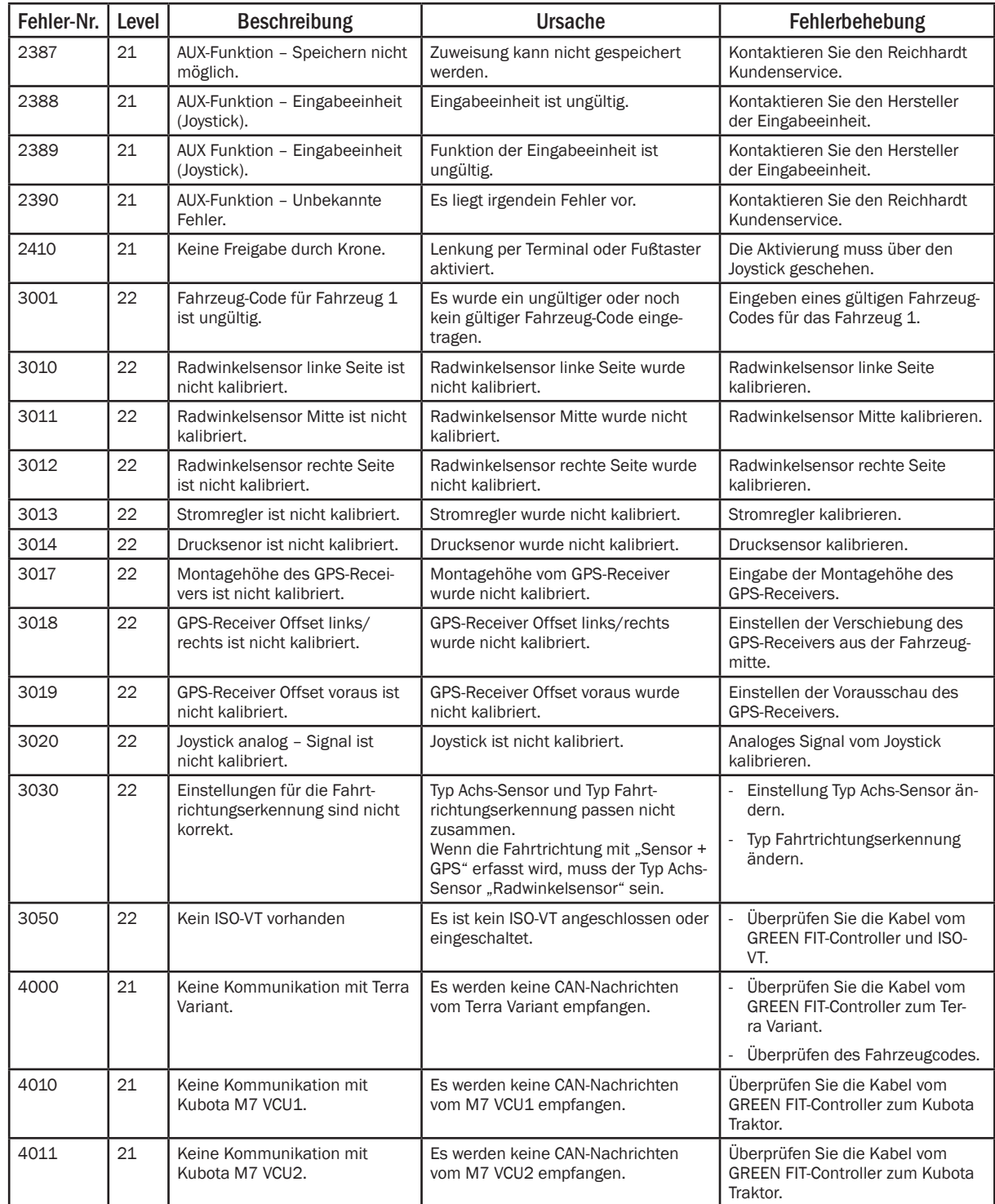

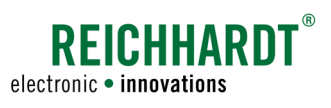

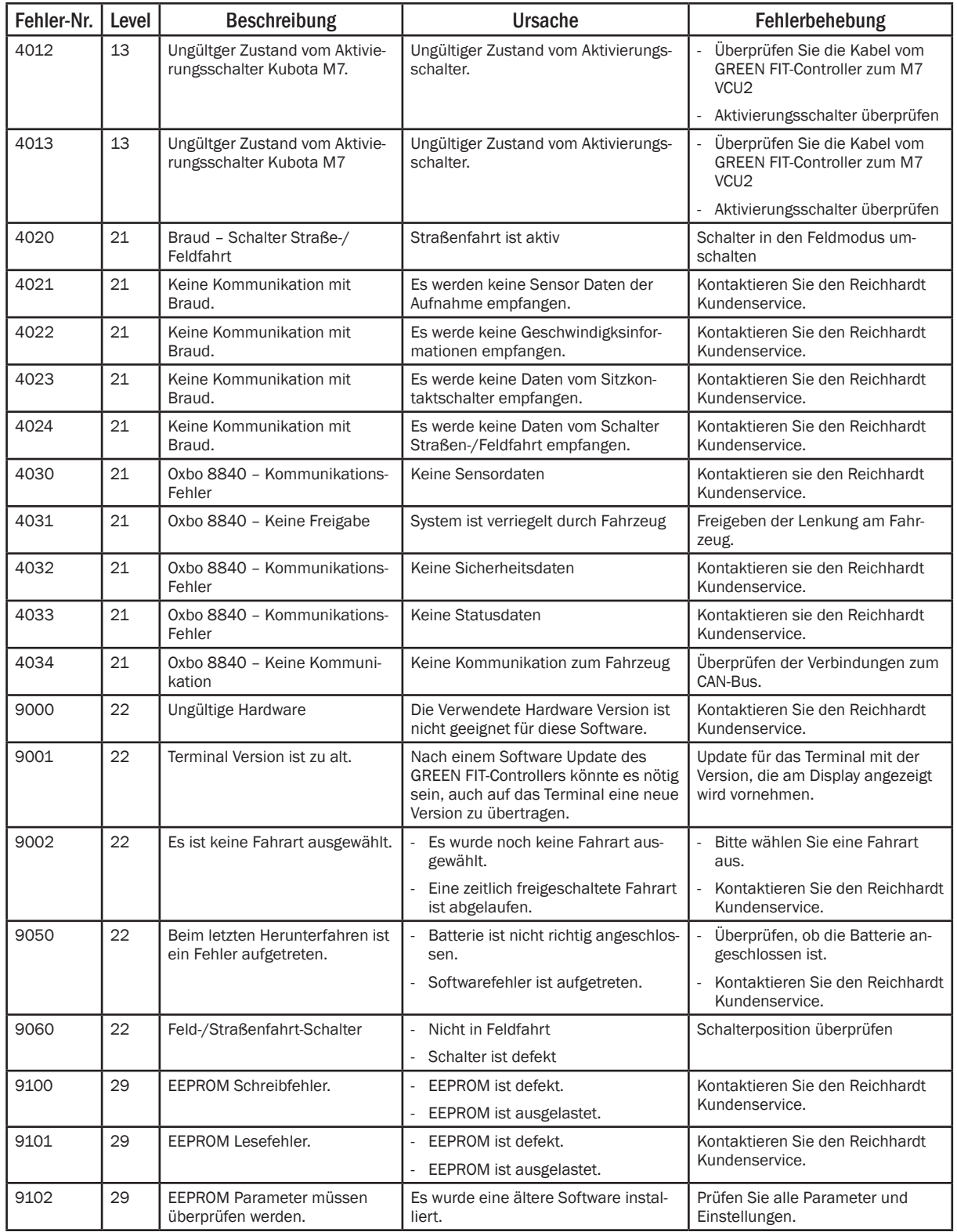

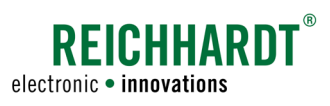

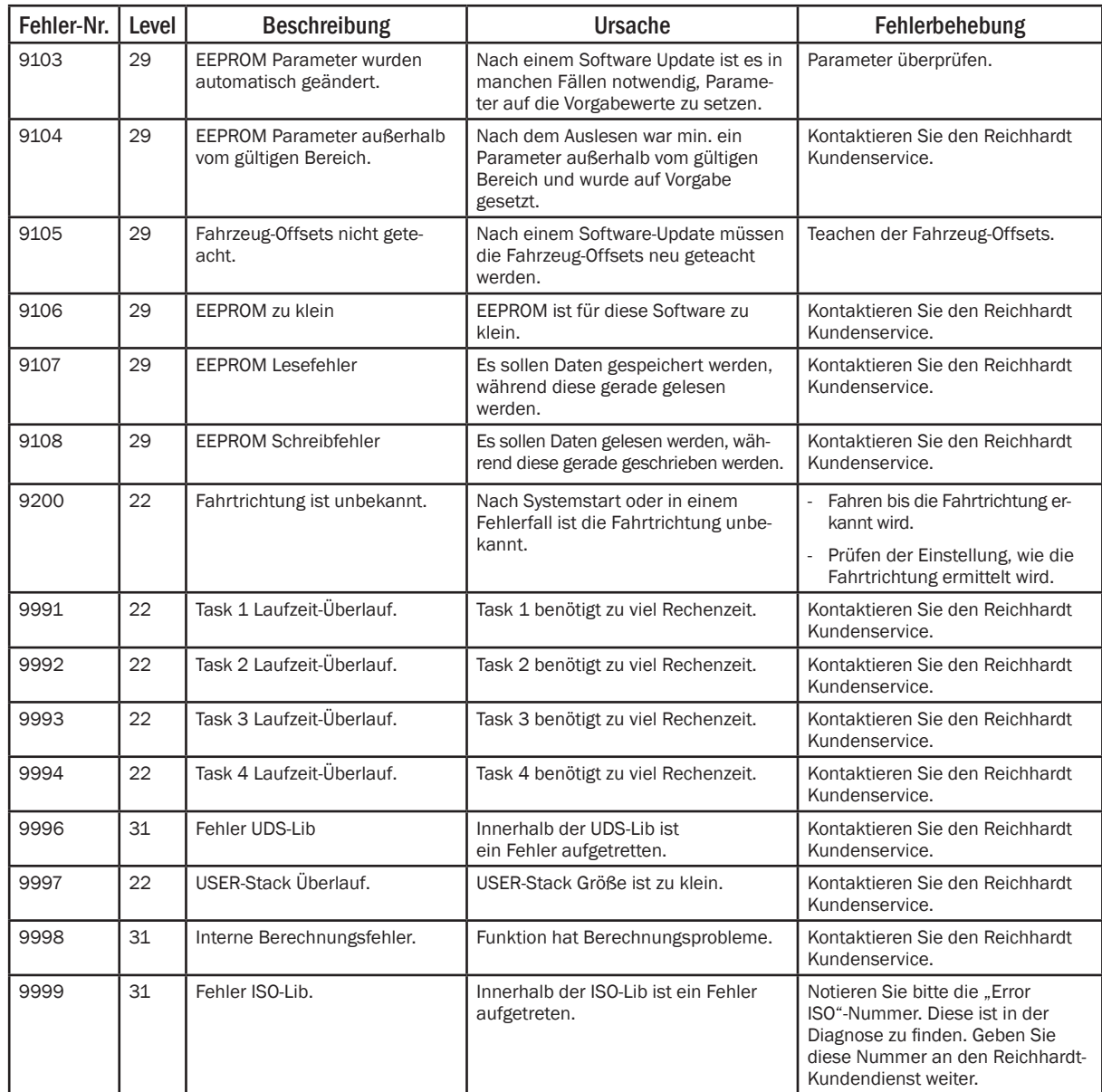